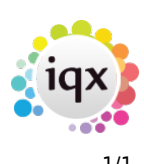

## **Process Button**

The Process button takes a group of records to the related selector form where further action is possible - such as mail merge, reports or saving the lines as a stored selection. Examples:

- The Process Button from Vacancy Shortlist takes the records to a Progress Selector form where you could bulk change progress state or action date. See [Bulk Changing Progress State or](https://iqxusers.co.uk/iqxhelp/doku.php?id=hat_14) [Action Date](https://iqxusers.co.uk/iqxhelp/doku.php?id=hat_14).
- The Process Candidates/Applicants button from Vacancy Shortlist takes the selection to the Person Selector form where you might send a mail merge to those candidates.
- The Process button from the Shifts Screen can take the selection to the Temps, Vacancies, Clients or Contacts selector forms.

Go back to [Hints, tips & shortcuts](https://iqxusers.co.uk/iqxhelp/doku.php?id=hints_and_tips)

From: <https://iqxusers.co.uk/iqxhelp/>- **iqx**

Permanent link: **[https://iqxusers.co.uk/iqxhelp/doku.php?id=7\\_process\\_button&rev=1367409405](https://iqxusers.co.uk/iqxhelp/doku.php?id=7_process_button&rev=1367409405)**

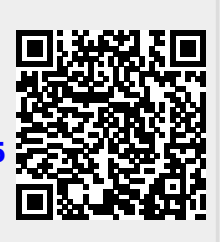

Last update: **2017/11/16 21:55**